# **POMŮCKA PRO PŘEVOD JEDNOTEK**

#### **Postup**

1. Vyber políčko jednotky, **kterou** máš převádět a vlož do ní kartičku s číslem.

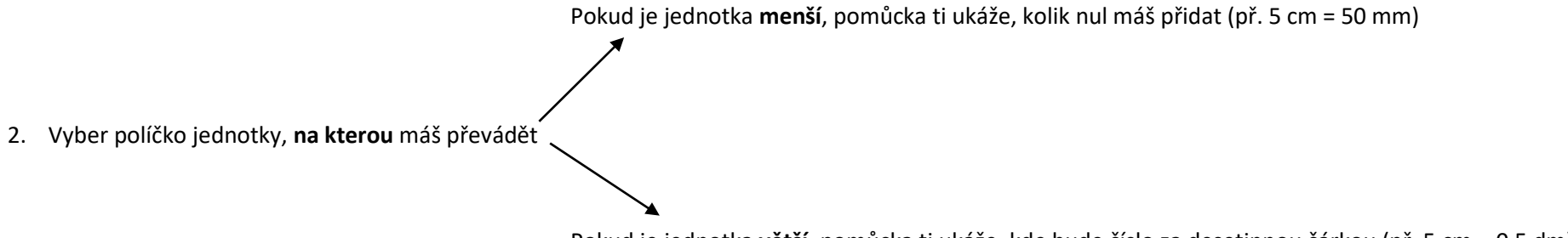

Pokud je jednotka **větší**, pomůcka ti ukáže, kde bude číslo za desetinnou čárkou (př. 5 cm = 0,5 dm)

## **DÉLKA**

Barva ti, napoví, kde **je desetinná čárka pro km m dm cm**

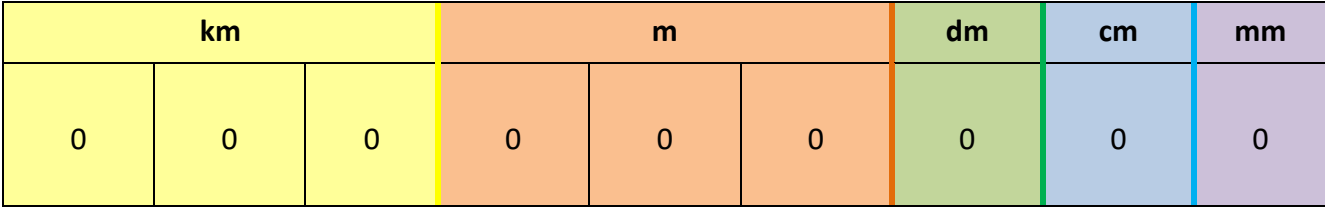

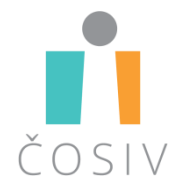

### **OBSAH**

Barva ti, napoví, kde **je desetinná čárka pro km<sup>2</sup> ha a m<sup>2</sup> dm<sup>2</sup> cm<sup>2</sup>**

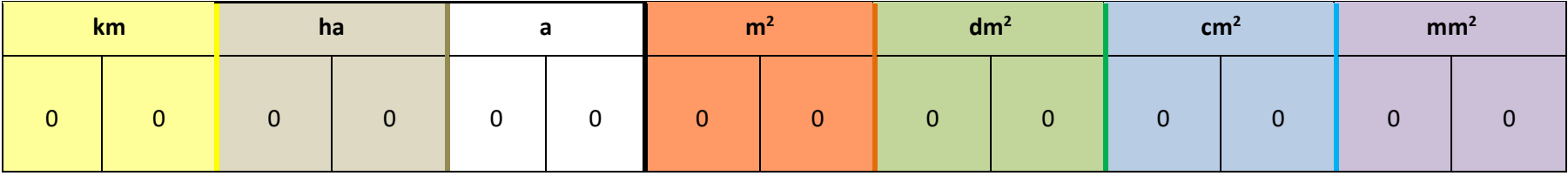

## **OBJEM**

Barva ti, napoví, kde **je desetinná čárka pro m<sup>3</sup> dm<sup>3</sup> cm<sup>3</sup>**

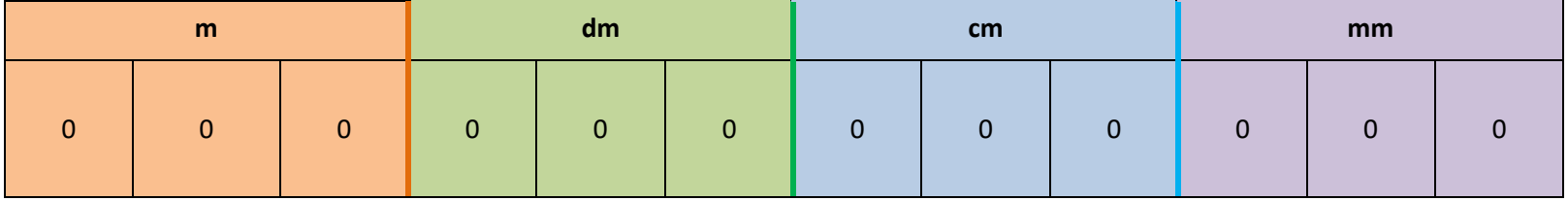